# **5 Clearing and General**

The "Clearing" category allows users to access the "Clearing Information" and "Covered Call Requests" views; while "Clearing Messages" can be access under "General" category.

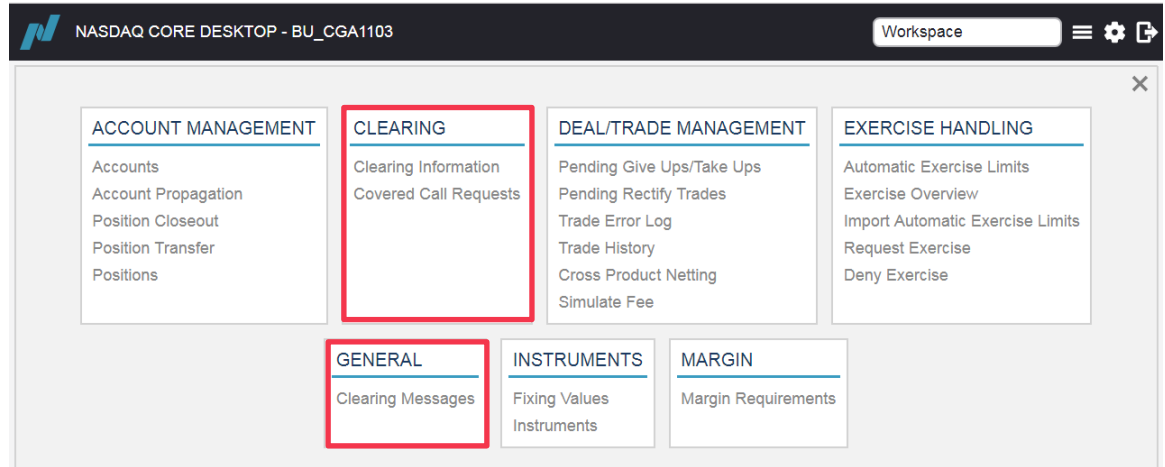

# **5.1 Clearing Information View**

The "Clearing Information" view displays the deliveries information relating to clearing events and transactions of a particular day or period, up to 6 clearing days. Clearing information can be retrieved by specifying the "Account", "Instrument" and "Clearing Date" to filter the searching results. A maximum of 60 000 records can be shown per retrieval<sup>1</sup>.

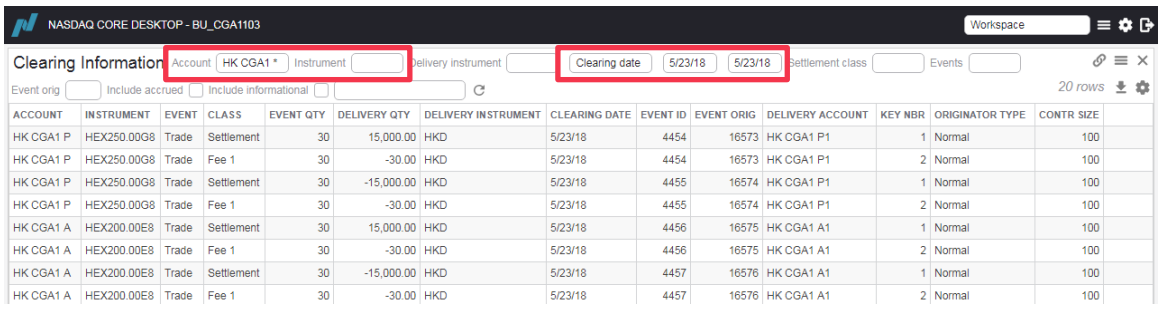

 $\overline{a}$  $1$  Clearing Participants are recommended to use selection filters to narrow down search results shown in the data table.

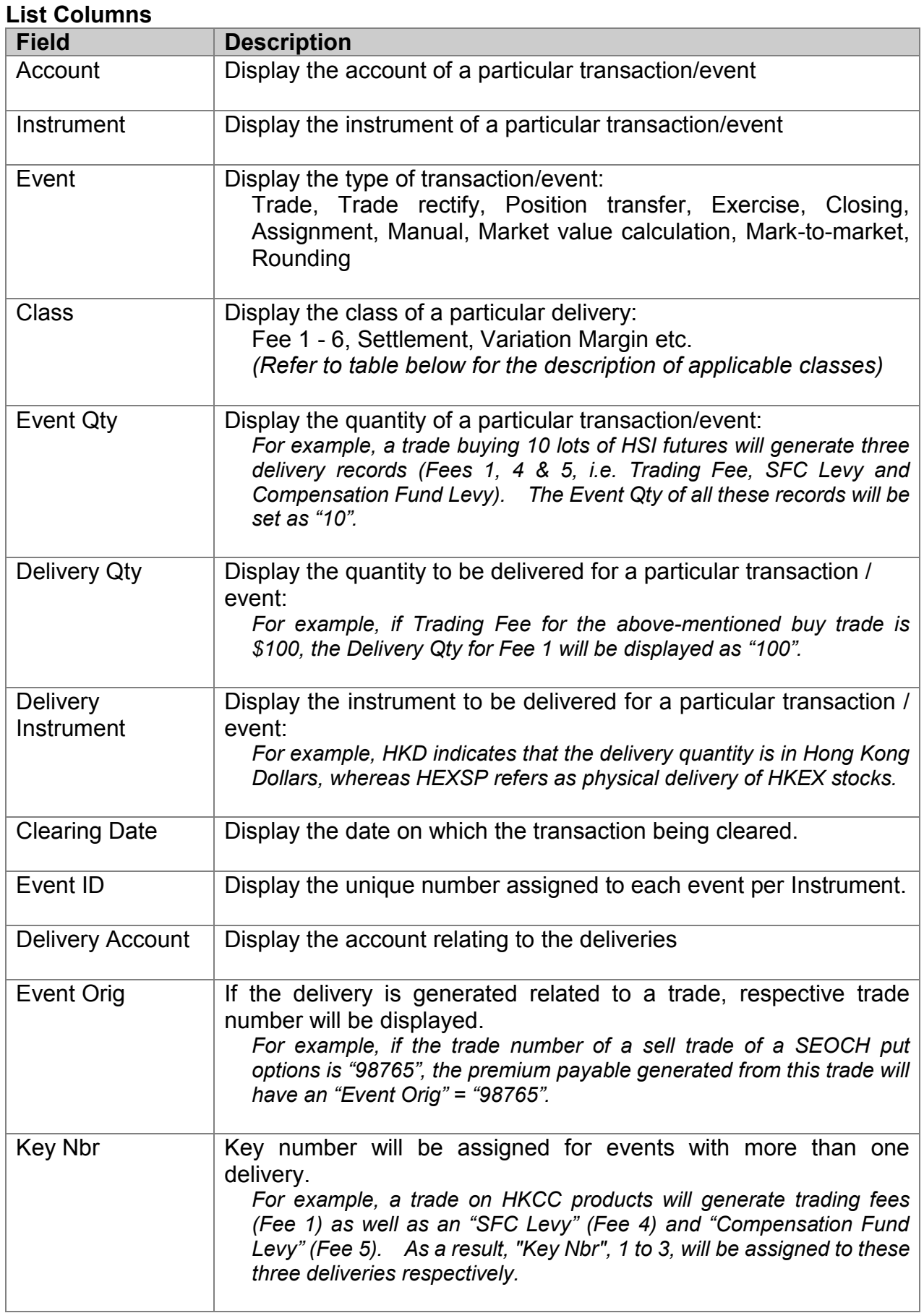

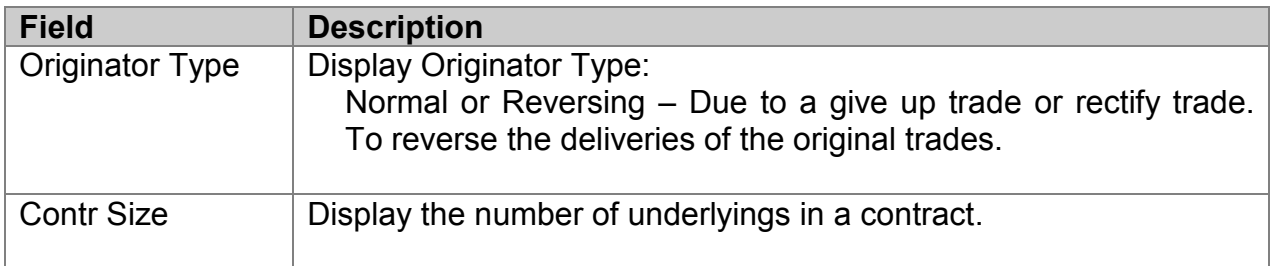

#### *Note:*

*The following fields are not applicable to DCASS, Clearing Participants are recommended to set them as "hidden" columns:*

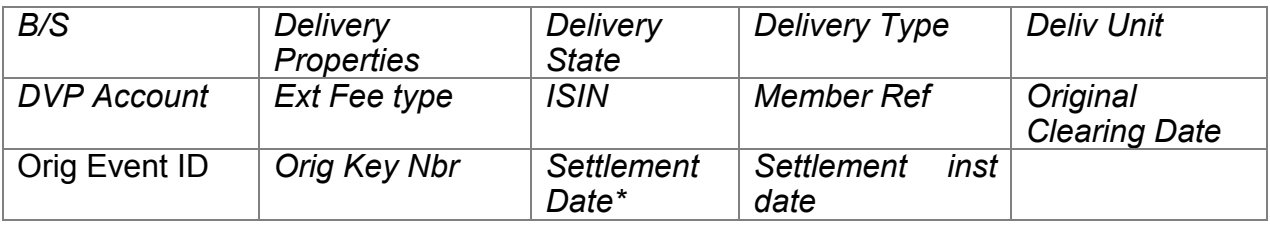

*\* To check the actual settlement date, user should refer to the relevant CCMS and CCASS reports. Clearing Information should be retrieved based on Clearing Date rather than Settlement Date.*

The "Settlement class" and "Events" selection fields enables users to filter the clearing information to be displayed for particular clearing event(s).

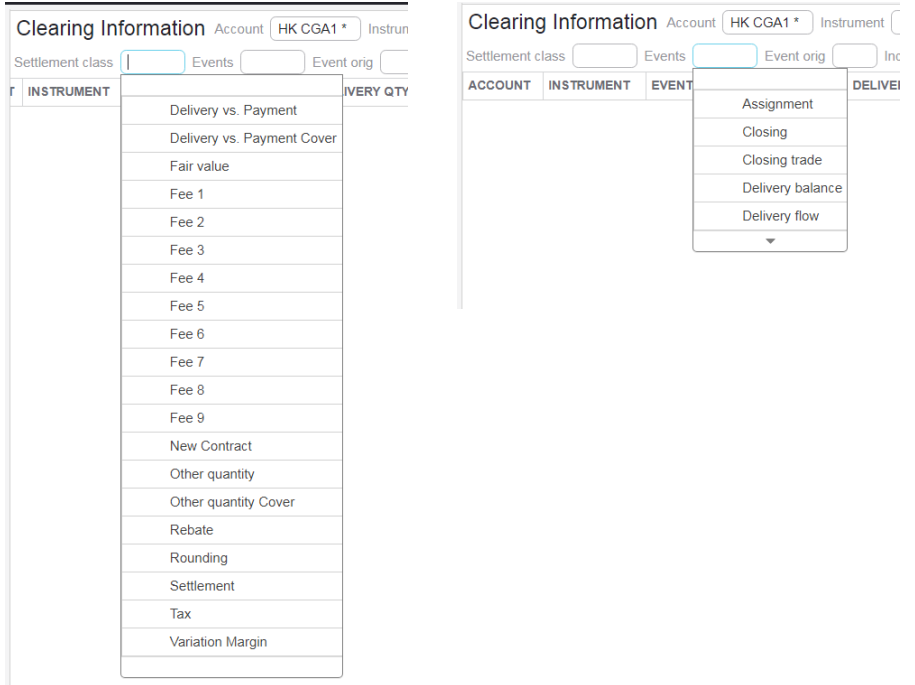

#### **Settlement Class Information:**

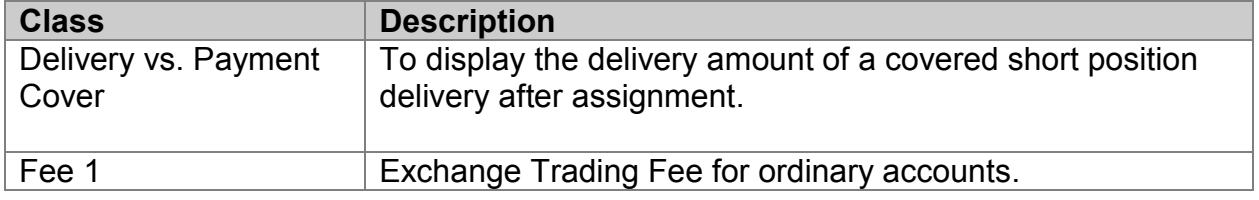

| <b>Class</b>                | <b>Description</b>                                                                                                    |
|-----------------------------|----------------------------------------------------------------------------------------------------|
|                             |                                                                                                    |
| Fee 2                       | Exchange Trading Fee for Market Maker accounts in this<br>market.                                                                                                    |
| Fee 3                       | Exchange Trading Fee for Market Maker in other market.                                                                                                    |
| Fee 4                       | <b>SFC Levy</b>                                                                                                    |
| Fee 5                       | <b>Compensation Fund Levy</b>                                                                                                    |
| Fee 6                       | <b>Clearing Service Fee</b><br>(e.g. Exercise Fee (with Event=Exercise), Assignment Fee<br>(with Event=Assignment) and Cash Settlement Fee (with<br>Event=Closing)                                                                                                    |
| <b>Other quantity Cover</b> | Like "Delivery vs. Payment Cover", it is the corresponding<br>cash receivable.                                                                                                    |
| Settlement                  | Cash settlement. It can be cash settlement generated by the<br>exercise and assignment process (if the "Event" is "Exercise"<br>or "Assignment") or the premium payable or receivable by<br>Clearing Participants from a SEOCH options trade (if the<br>Event is "Trade").         |
| <b>Variation Margin</b>     | Variation Adjustment from Mark to Market calculation.<br>-lt<br>may be related to a new trade on that day (with an "Event<br>Origin" number for reference to the original trade) or related<br>to an overnight position on the instrument (with a blank<br>"Event Origin" number). |

*Note : The following Classes and Events are NOT applicable to DCASS.*

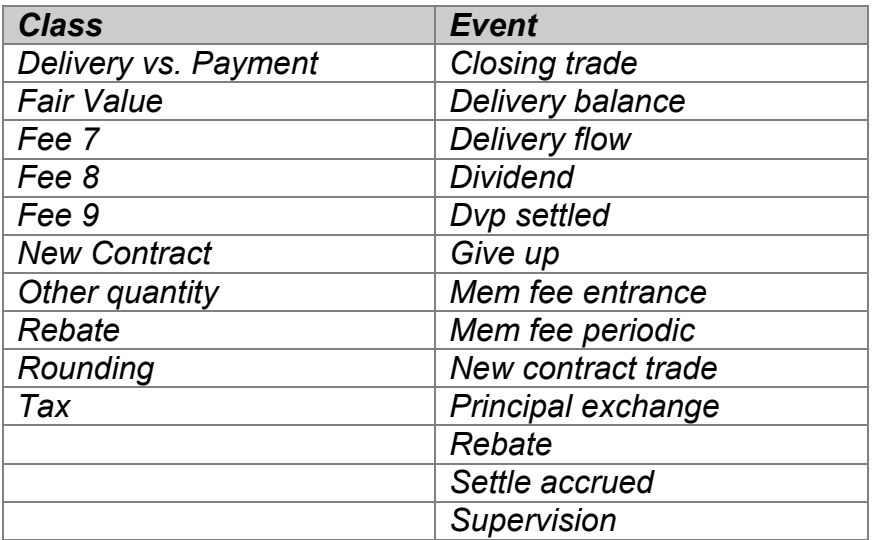

## **5.2 Clearing Messages**

The "Clearing Messages" view under the "General" category for enquiry of Clearing Messages distributed by the Clearing House. Clearing Participants should access this view regularly for timely information.

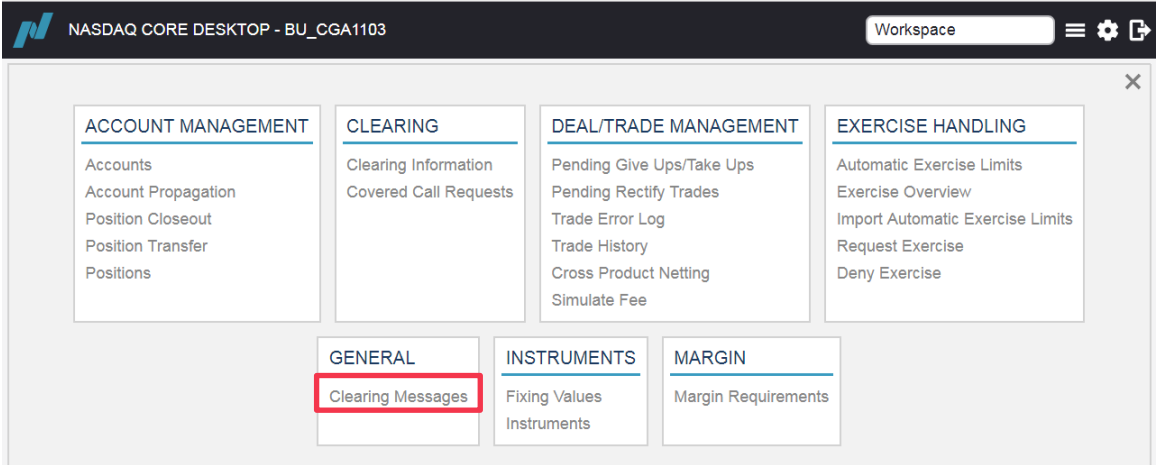

When a clearing message is received, an alert message will be shown at the bottom of the screen as follows:

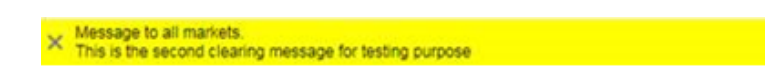

*Notes:*

*a) Clearing Participants should check the "Clearing Messages" view upon login to DCASS Online to ensure that they receive all the important messages from the Clearing Houses (e.g. margin call).*

## **5.3 Covered Call**

*Note: This function is only applicable for SEOCH call options.*

Clearing Participants can make a covered call request from DCASS Online to cover a short call position using underlying held in the CCMS (Common Collateral Management System).

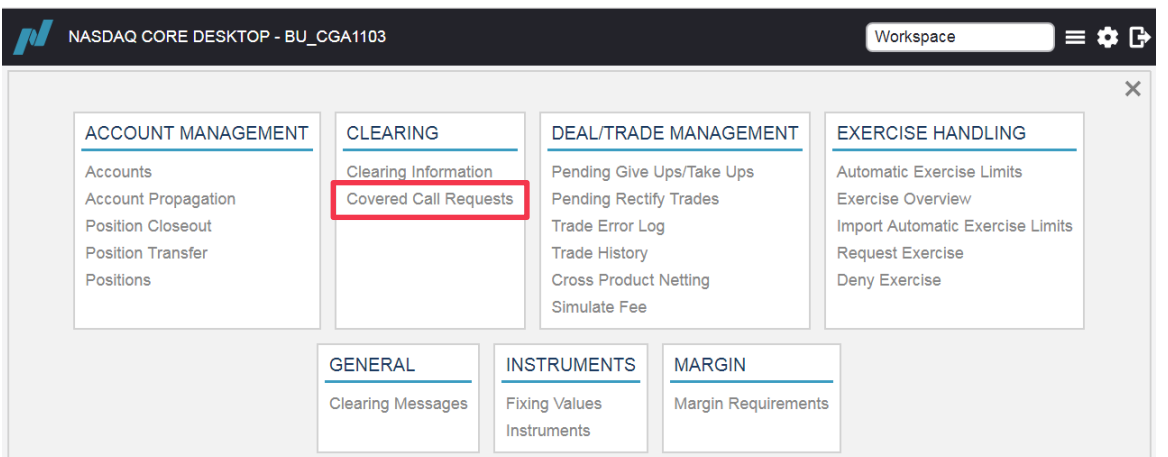

A user can issue a covered call request to increase or decrease (with negative "Request" quantity) the total coverage.

DCASS will validate and accept the request provided that:

- The instruments selected are eligible for covered call request. Only SEOCH call options are eligible.
- The request is initiated before SEOCH Batch starts.
- No other pending covered call request exists on the same account for the same underlying.
- The quantity of underlying shares for coverage is a multiple of the contract size of the instrument excluding any potential fractional shares in the case of capital adjustments.
- The resulting covered short position must be less than or equal to the available short position.

#### *Notes:*

- *1) This view only shows cover or decover information on the current business date.*
- *2) "Req. State" will be marked as "Delivered" for auto decovering after assignment.*
- *3) "Req. State" will be marked as "Completed" for auto decovering on expiration date.*

### **5.3.1 Submitting a Covered Call Request**

*Note: This function is only applicable for SEOCH call options.*

- 1. Click <Create>
- 2. Specify an account in the "Account" field
- 3. Specify the instrument in the "Instrument" field
- 4. In the "Request" field, enter the request quantity (number of shares) in multiples of the contract size of the underlying. *Decovering a short call position is done in the same way by specifying a negative quantity, i.e. -100. The number should be smaller or equal to the current covered quantity for the position.*

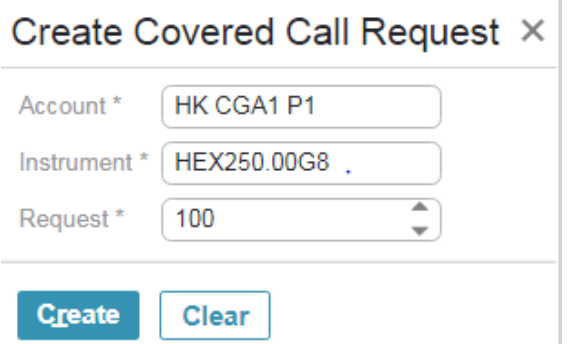

- *Note: As an alternative to steps 1-4, SEOCH Participants can input covered call request by right-clicking a position from the "Positions" view and select Covered call request from the menu to open up the "Covered Call Requests" view.*
- 5. Click <Create> and the "Covered Call Requests" view will be updated with the request state as either "Pending", "Rejected" or "Completed".

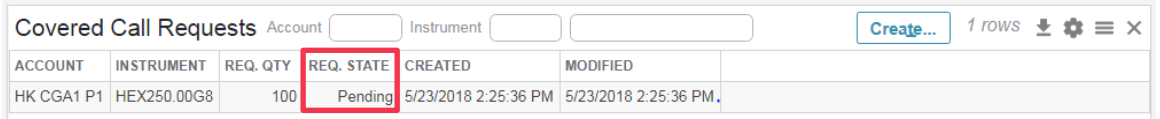

- 6. If the status of the request is "Completed", the "Cov. Qty" field in the "Position" view will be updated accordingly.
- 7. To decover a short call position, submit a new covered call request with a negative quantity, *i.e. (-100)*. The number should be less or equal to the current covered quantity for the position. The "Cov. Qty" quantity will be subtracted accordingly.

*Notes:* 

- *a) The <Cancel Request> button is not applicable, i.e. Covered Call Requests cannot be cancelled from DCASS.*
- *b) After submission, the "Req. State" will display as "Pending". However, it should be updated to either "Rejected" or "Completed" within a minute after DCASS communicates with CCMS.*  In case the request is "Pending" for more than a minute, please report it to DCASS *Operations Hotline at 2979 7222.*